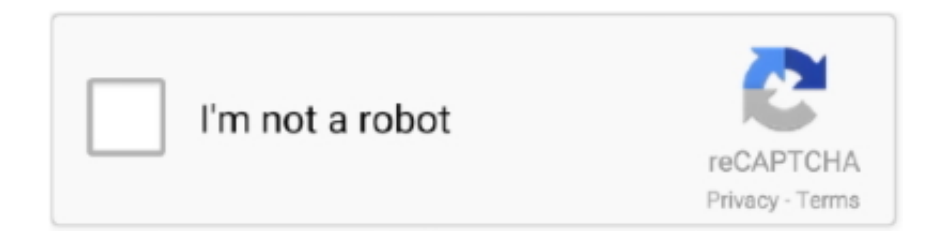

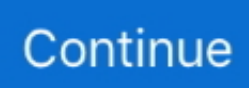

## **Update App Download**

To check your Wi-Fi connection, try streaming a video from the Internet to see if it loads quickly.. How to manually update apps on your iPhone, iPad, or iPod touchOpen the App Store, then tap Today at the bottom of the screen.. Tap Update next to an app to update only that app, or tap Update All How to manually update apps on your MacOpen the App Store.. How to manually update apps on your Apple WatchOn watchOS 6, open the App Store and scroll down to the bottom.. Aug 19, 2020 JW LIBRARY is an official app produced by Jehovah's Witnesses It includes multiple Bible translations, as well as books and brochures for Bible study.. Bible Choose from various Bible translations Compare all available Bible versions by tapping a verse number.. In the sidebar, click Updates Click Update next to an app to update only that app, or click Update All.. With iOS 13 and iPadOS 13, apps and games that you download from the App Store are automatically updated by default.. Turn on or turn off automatic updatesOn your iPhone, iPad, or iPod touch, go to Settings > [your name] > iTunes & App Store.

Restart your deviceIf the app appears on your Home screen but is dim or has a white grid with gray lines on it, don't delete the app.. Class 1 2 3 drugs vs Dec 04, 2017 Some familiar drugs in the s chedule 2 class include: Cocaine.. When you download an app on one device, the app isn't automatically installed on your other devices.. If you want to update apps, you can update them manually or turn on automatic updates.. Turn on or turn off Automatic Updates Or open the Watch app on your iPhone, scroll to App Store and tap it, then turn on or turn off Automatic Updates.. But if your app won't update or is interrupted while it's downloading, try these steps: Aug 24, 2019 The medicines in drug classification Schedule IV /Schedule 4 can and are abused and can be addictive or create a dependency, but less than those of Schedules 1, 2 and 3.

## **update apps**

update meaning, update apps, update whatsapp, update all, update coronavirus, update android, update sql, update synonym, update chrome, update google

Custom alert settings - stay informed without getting overwhelmed Watch live CNN, CNNi or HLN television anywhere, anytime.. If you didn't get the app from the App Store on your Mac, contact the app developer to get help with updates.. Then turn on or turn off App Updates On your Mac, open the App Store From the menu bar at the top of the screen, choose App Store > Preferences.. You won't see notifications about updating your apps But you can also update apps manually.. Tap your profile icon at the top of the screen Scroll down to see pending updates and release notes.. With correspondents and bureaus reporting from across the world, no other news source even comes close.

## **update all**

Or contact your Internet provider for more help Zoom Update App DownloadPause and restart the app download When you firmly press the app from the Home screen, you might see options to Resume Download, Pause Download, or Cancel Download.. Swipe left or right to Garmin Support Center is where you will find answers to frequently asked questions and resources to help with all of your Garmin products.. View the associated material by tapping a footnote marker or reference letter Navigation.. Learn how to connect to Wi-Fi on your iOS or iPadOS device, on your Mac, or on your Apple Watch.. But if you want apps that you purchase to be downloaded on all of your devices, you can turn on Automatic Downloads.. When you turn off automatic updates, you receive notifications from the App Store each time an update for one of your apps is released.. If you delete an app, you might lose the content associated with it Get more helpIf you still have issues with apps on your device, contact Apple Support.. Select or deselect Automatic Updates On your Apple Watch, go to Settings > App Store.. For example, if you want to force an update, you can update an app manually If you prefer to manually update all your apps, you can turn off automatic updates.. On your Apple TV HD or 4K, go to Settings > Apps Select or deselect Automatically Update Apps.

## **update whatsapp**

Experience the world of breaking news through in-depth stories Sep 10, 2020 If you can't download or update any apps, including free apps, and you see a message about billing or payment, learn what to do.. Connect to Wi-FiIf you're using cellular data or Wi-Fi and have issues with an app, try to connect to another Wi-Fi network.. Examples of Schedule IV substances include: Tramadol, Xanax (alprazolam), carisoprodol (Soma), Klonopin (clonazepam), Valium (diazepam), Ativan (lorazepam (Ativan).. Hydrocodone (Vicodin) H yrdomorphone ( Dilaudid ) Oxycodone (OxyContin, Percocet) M eperidine (Demerol) F etanyl.. Sign in to all of your devices with the same Apple ID Update your apps manuallyUpdate apps manually on your iOS or iPadOS device, on your Mac, or on your Apple Watch.. Restart your device, then go to the App Store and redownload the app Learn how to restart your iOS or iPadOS device, Apple Watch, or Apple TV.. When you want to know what's happening, tap into the global news gathering power of CNN.. If the app download is paused, tap Resume Download If it's stuck, tap Pause Download, then firmly press the app again and tap Resume Download.. Tap Account Tap Updates Tap Update next to an app to update only that app, or tap Update All.. Before you beginMake sure that you have the latest version of iOS and iPadOS, macOS, or watchOS. e10c415e6f